# **HIKVISION**

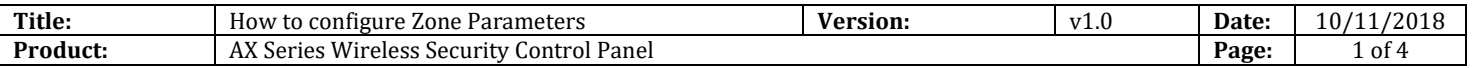

### **Preparation**

- 1. AX Series Wireless Security Control Panel,V1.0.0 or above
- 2. Internet Explorer or iVMS-4200 (2.7.3.8)

## **How to configure Zone Parameters**

You can set the zone parameters on the zone page.

### **1. Put sim card into the card slot**

1) Click Wireless Device  $\rightarrow$  Zone to enter the Zone page.

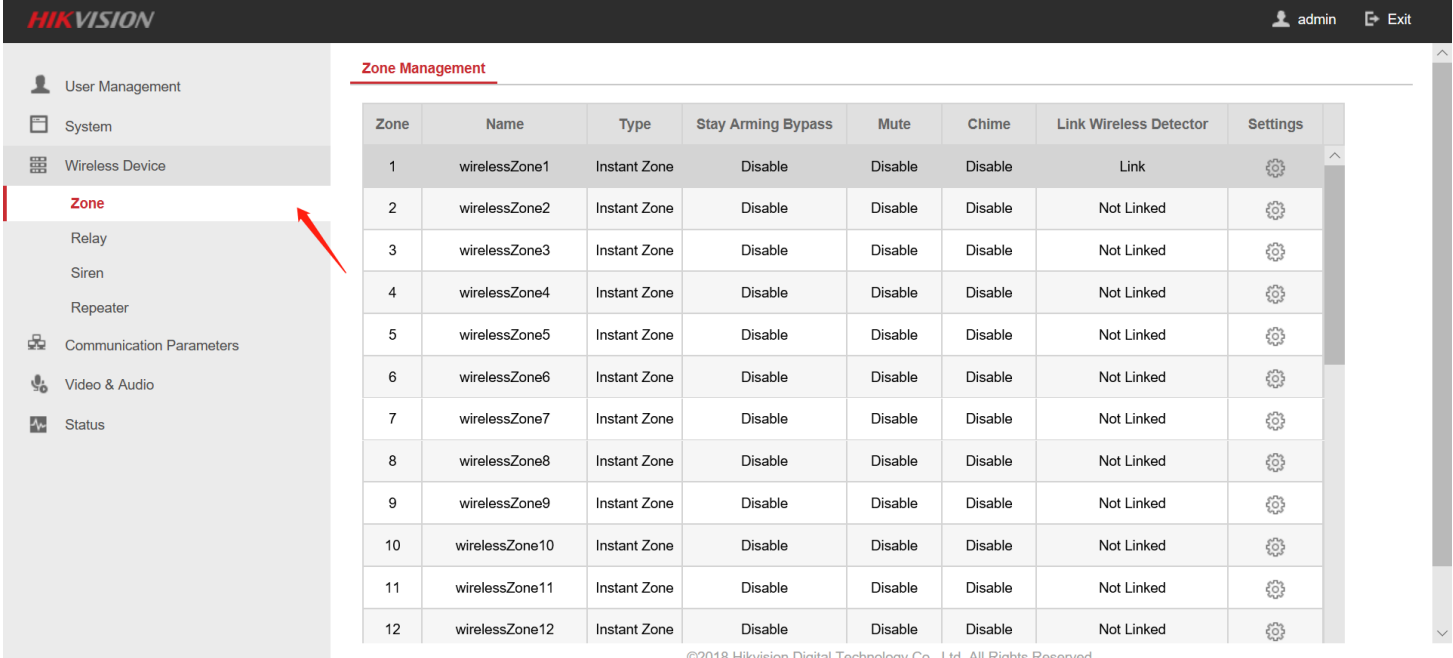

- 2) Select a zone and click  $\ddot{\mathbb{Q}}$  to enter the Zone Settings page.
- 3) Edit the zone name.
- 4) Select a zone type.

# **HIKVISION**

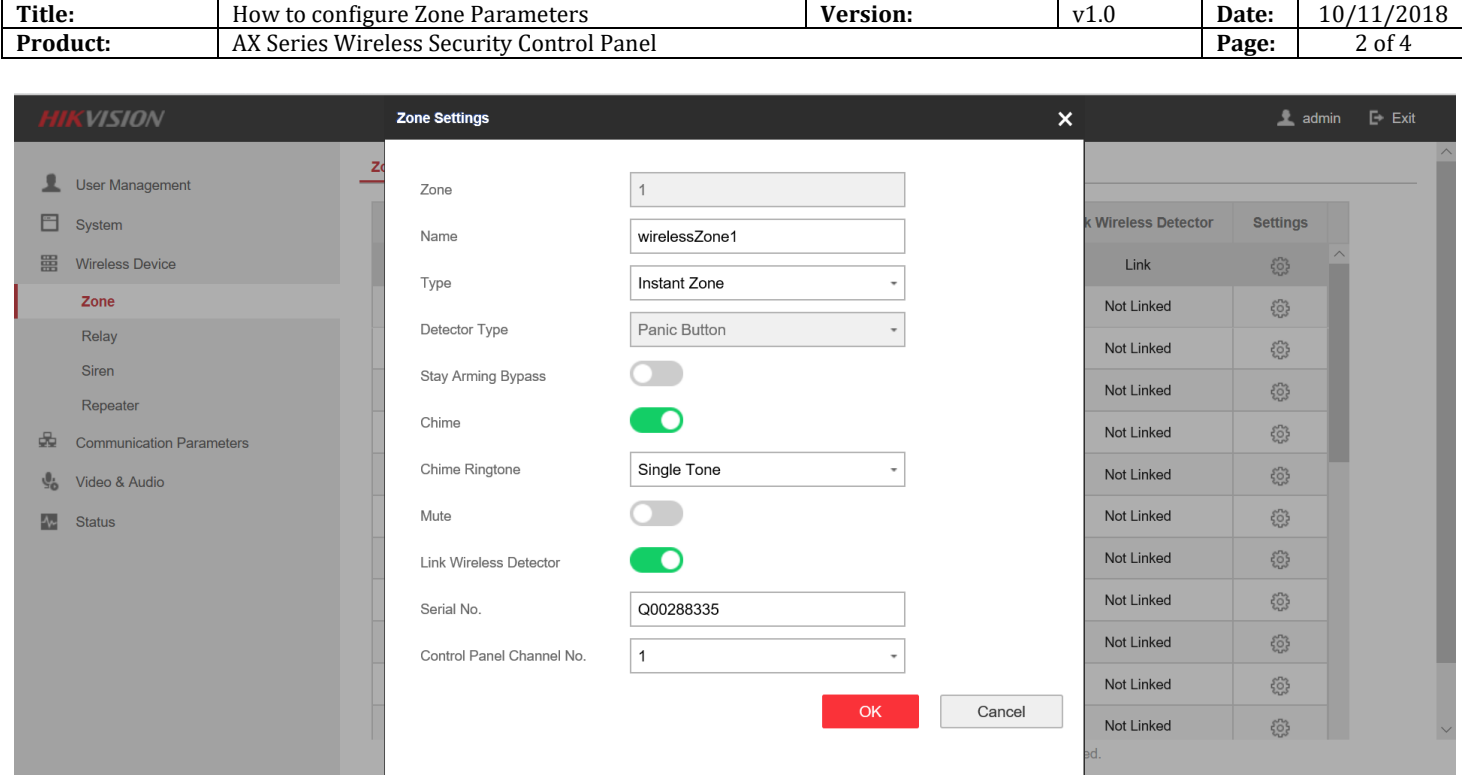

#### **Instant Zone**

The system will immediately trigger an alarm when it detects triggering event after system armed. Detectors can be set as this type, which can be used in places such as supermarket.

#### **Delayed Zone**

Exit Delay: Exit Delay provides you time to leave through the defense area without alarm.

Entry Delay: Entry Delay provides you time to enter the defense area to disarm the system without alarm.

The system gives Entry/Exit delay time when it is armed or reentered. It is usually used in entrance/exit route (e.g. front door/main entrance), which is a key route to arm/disarm via operating keyboard for users.

#### *Note*

You can set the delayed time duration in **System**  $\rightarrow$  **Schedule & Timer**.

#### **Follow Zone**

The zone acts as delayed zone when it detects triggering event during system Entry Delay, while it acts as instant zone otherwise. It is usually set in the living room or hall with perimeter delayed zones at the same time.

#### **Perimeter Zone**

The system will immediately alarm when it detects triggering event after system armed. There is

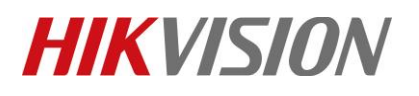

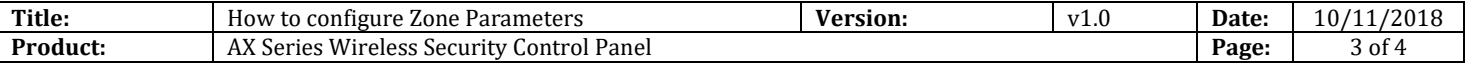

a configurable interval between alarm and siren output, which allows you to check the alarm and cancel the siren output during the interval time in case of false alarm. It is usually used in the perimeter area, such as doors and windows.

When the zone is armed, you can set the peripheral alarm delayed time in System  $\rightarrow$  Schedule & Timer . You can also mute the siren in the delayed time.

#### **24H Silent Zone**

The zone activates all the time without any sound/siren output when alarm occurs. It is usually used in the sites equipped with panic button (e.g., bank, jewelry store).

#### **Panic Zone**

The zone activates all the time. It is usually used in the sites equipped with panic button, smoke detector and glass-break detector.

#### **Fire Zone**

The zone activates all the time with sound/siren output when alarm occurs. It is usually used in fire hazardous areas equipped with smoke detectors and temperature sensors.

#### **Combustible Gas Zone**

The zone activates all the time with sound/siren output when alarm occurs. It is usually used in areas equipped with gas detectors (e.g., the kitchen).

#### **Medical Zone**

The zone activates all the time, panel have beep voice when upload alarm report to center successfully. It is usually used in places equipped with medical emergency buttons.

#### **Timeout Zone**

The zone activates all the time. It alarms when the event you defined does happen throughout a configurable period. It is usually used in places equipped with magnetic contacts (e.g., fire hydrant box's door).

#### **Shield Zone**

Alarms will not be activated when the zone is triggered or tampered. It is usually used to disable faulty detectors.

#### 5) Enable **Stay Arming Bypass**, **Doorbell**, or **Mute** according to your actual needs.

#### *Note*

You can set the delayed time duration in **System**  $\rightarrow$  **Schedule & Timer.** 

#### 6) Enable Link **Wireless Detector**, input the serial No., and set the linked camera No.

7) Click OK.

#### *Note*

After setting the zone, you can enter **Status**  $\rightarrow$  **Zone** to view the zone status

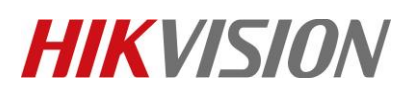

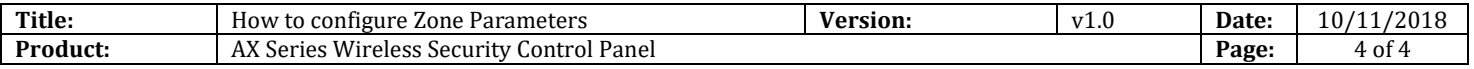

# **First Choice for Security Professionals** *HIKVISION* **Technical Support**